## 1. INGRESA AL SISTEMA DE TRÁMITES DE CIBERTEC

2. Una vez te encuentres dentro del SISTEMA DE TRÁMITES DE CIBERTEC selecciona SOLICITUD TRÁMITES GENERALES.

(https://mistramites.cibertec.edu.pe/Autenticar/LoginCT) y coloca tu usuario y contraseña de estudiante.

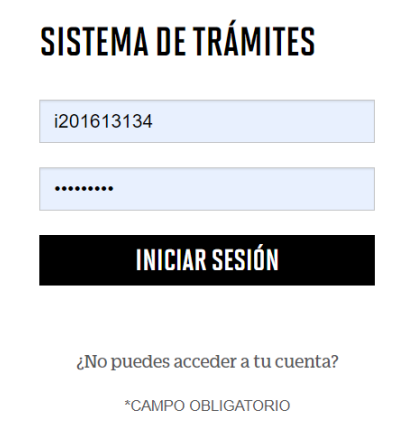

3. En la sección GESTIÓN DE TRÁMITES elige el tipo de modalidad, programa y selecciona el trámite "CARPETA DE PROCESOS DE BECAS".

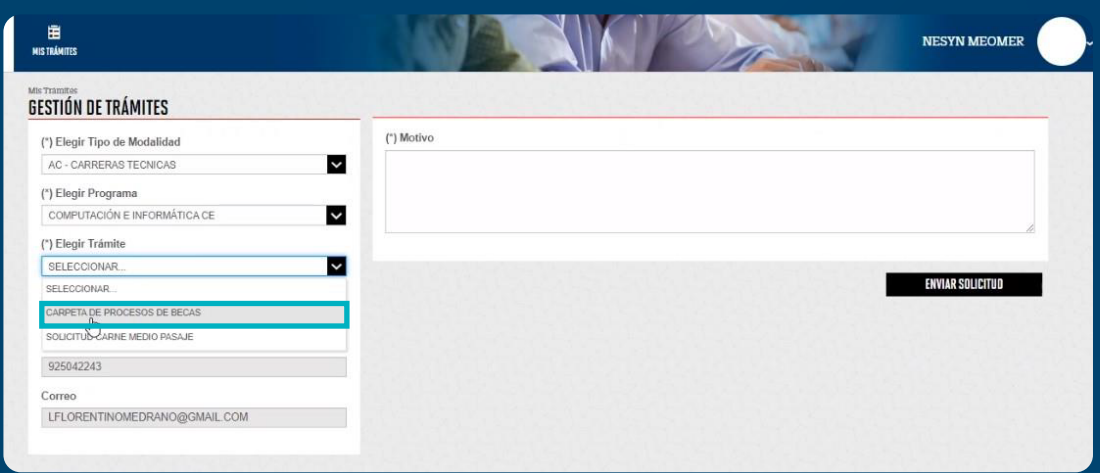

## 4. Luego, escribe un motivo y haz clic en ENVIAR SOLICITUD.

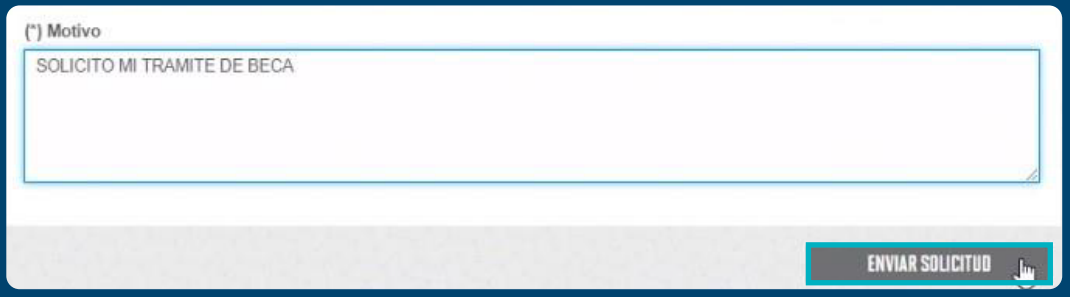

5. Tu solicitud se registrará con éxito y se te generará una boleta temporal por dos (2) días hábiles para realizar el pago.

Toma en cuenta que el depósito debe de hacerse a "SERV. ACADÉMICOS", además, sino realizas el pago dentro del plazo establecido tendrás que volver a realizar el proceso.

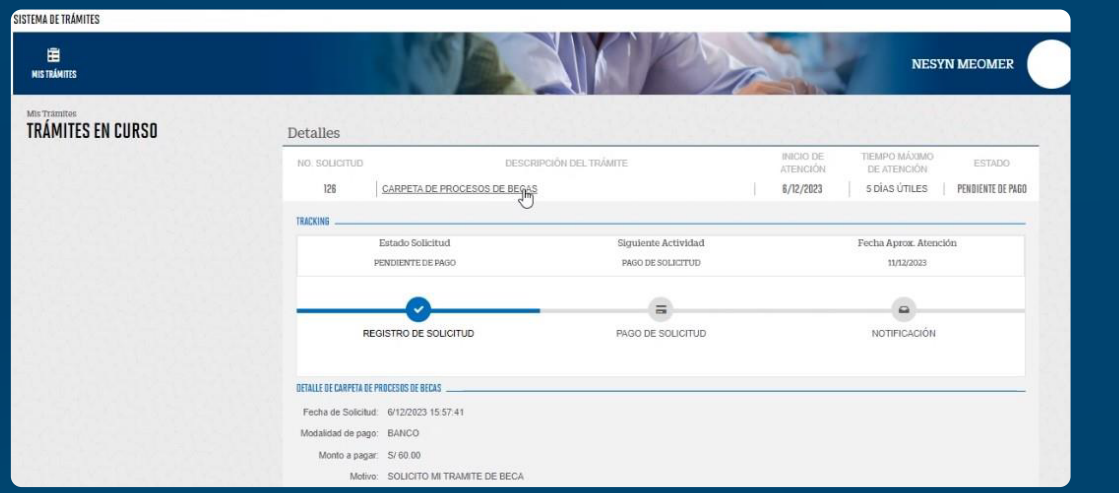

6. Una vez realizado el pago se actualizará el estado de tu trámite y en los próximos dos (2) días hábiles se te enviarán tus credenciales de acceso (usuario y contraseña) a tu correo institucional con el asunto "Proceso de Becas – Cibertec" por la dirección electrónica "administrador.sabe@escalo.pe" y deberás ingresar tus documentos en un plazo máximo de cuatro (4) días hábiles.

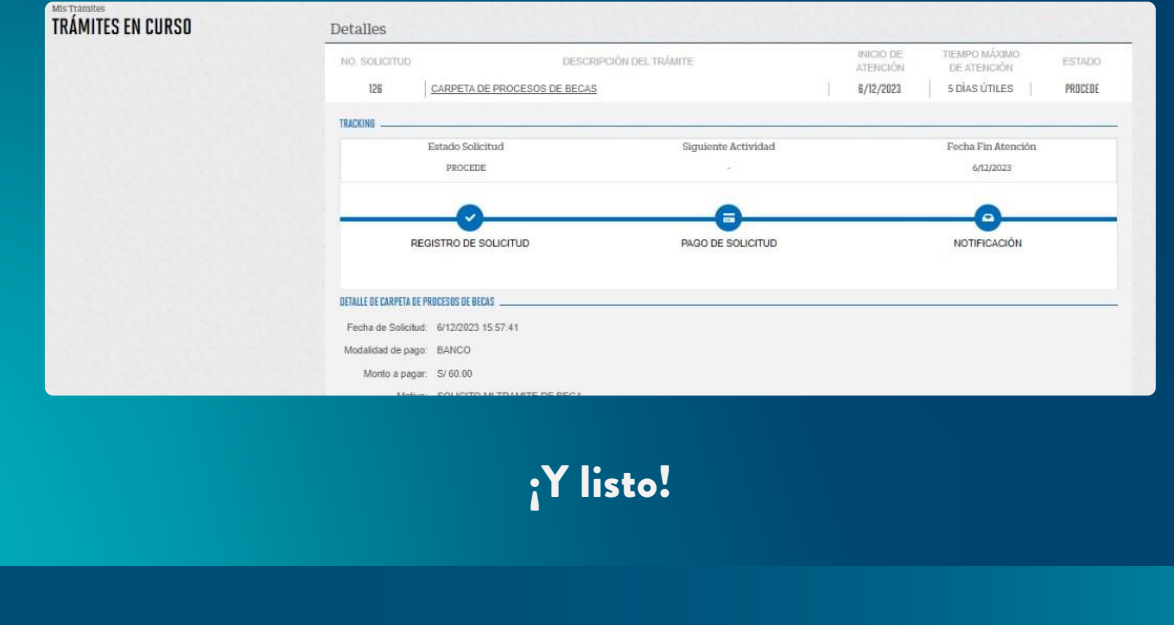

[CONOCE NUESTROS MEDIOS DE PAGO](https://cdn.cibertec.edu.pe/v2/media/files/2022/11/16/PDF_CancelarBecas.pdf) ) ([REVISA LOS CONTACTOS DE TU SEDE](https://cdn.cibertec.edu.pe/v2/media/files/2023/07/13/PDF_ContactoSAE_2023-2.pdf)

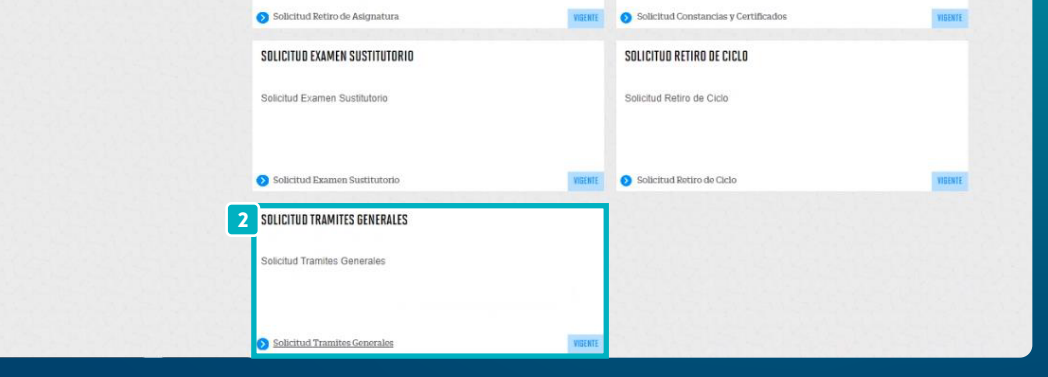

**NESYN MEOMER** 

1

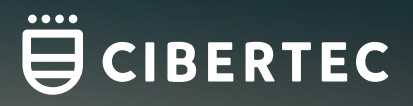

## ¿CÓMO POSTULAR AL PROCESO DE BECAS DE CIBERTEC?

## ¡HAZLO EN SOLO 6 PASOS!